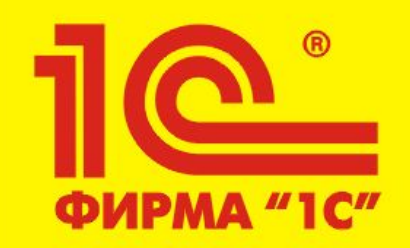

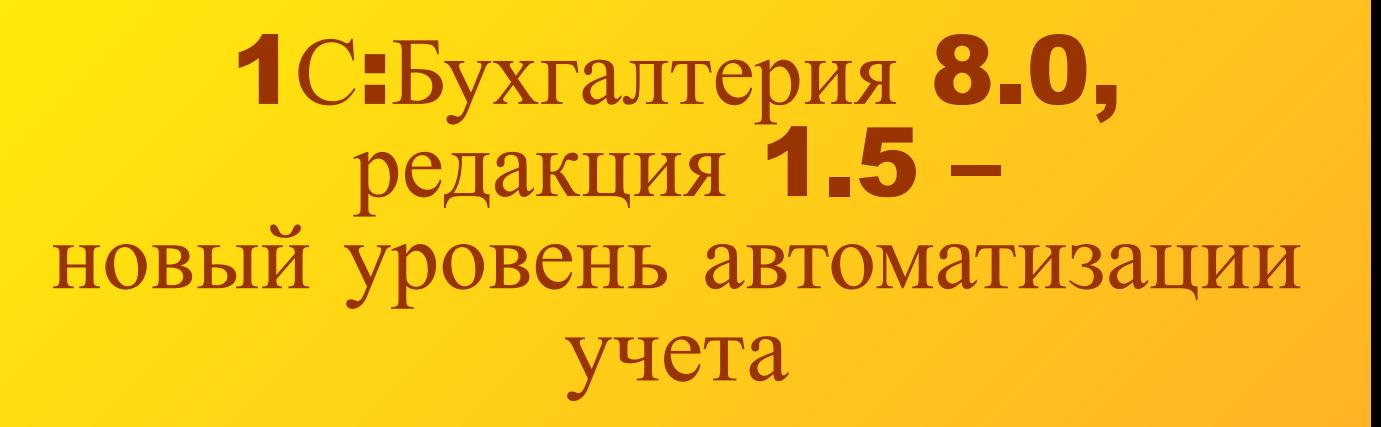

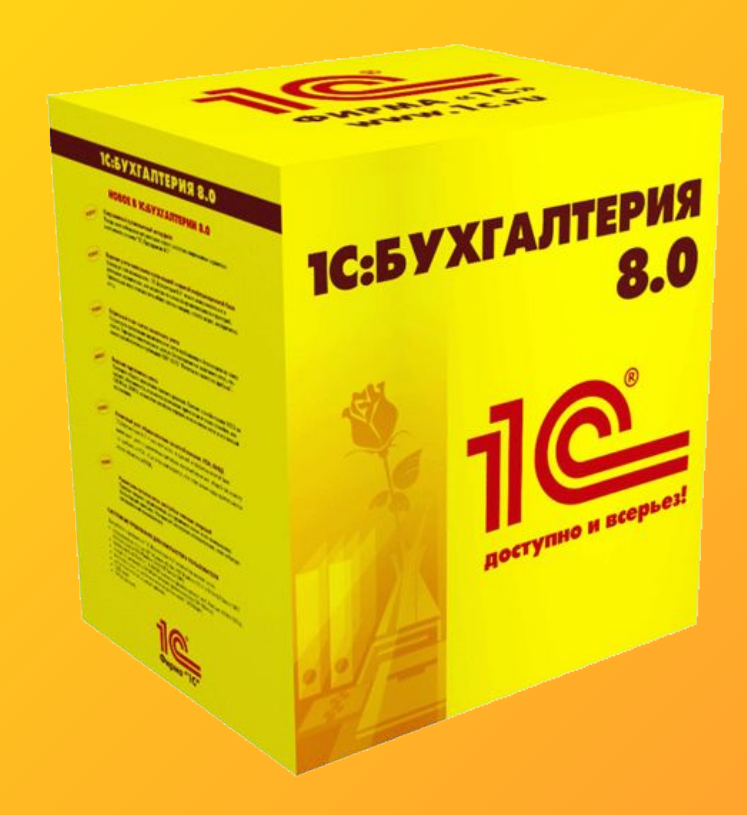

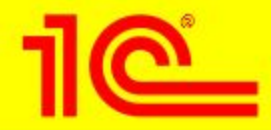

#### **1С:Бухгалтерия 8.0, редакция 1.5 – новый уровень автоматизации учета**

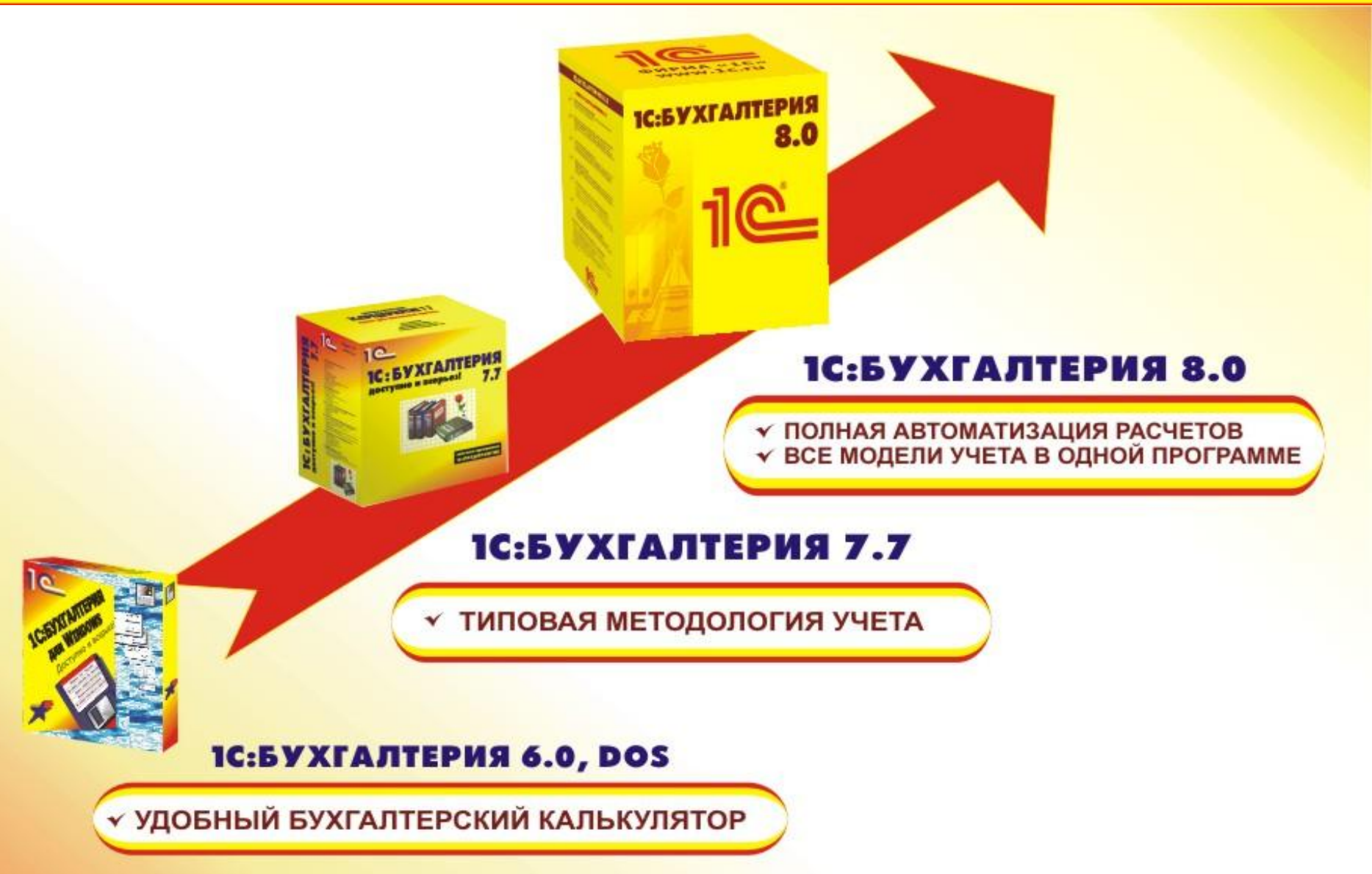

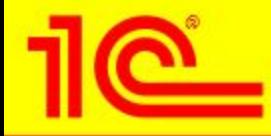

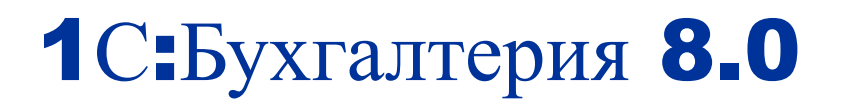

- **■ Массовая программа для ведения бухгалтерского и налогового учета и подготовки отчетности**
- **■ Готовое решение для ведения учета: cодержит функционал, необходимый для автоматизации работы бухгалтерской службы небольшого предприятия**
- **■ Может самостоятельно осваиваться пользователем в процессе работы**
- **■ Универсальная конфигурация, поддерживает любые виды деятельности: оптовая и розничная торговля, оказание услуг, производство, строительство**

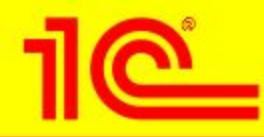

# 1С:Бухгалтерия 8.0

- **■ Разработана на современной технологической платформе «1С: Предприятие 8.0» и включает конфигурацию «Бухгалтерия предприятия»**
- **■ Роль программы аналогична «1С:Бухгалтерии 7.7»**
	- **• В редакции 1.5 функционал 1С:Бухгалтерии 7.7 перекрыт**
	- **• Это программы одного класса, но «1С:Бухгалтерия 8.0» лучше!**
- **■ Сохранена преемственность с «1С:Бухгалтерией 7.7» в методических решениях и технологии работы:**
	- **• Ввод документов для отражения хозяйственных операций**
	- **• Стандартные отчеты для контроля остатков и оборотов по счетам и аналитике**
	- **• Завершающие операции по окончанию периода**
	- **• Формирование регламентированной отчетности**
- **■ Поддерживается совместное использование с другими конфигурациями «1С:Предприятия 8.0»**
	- **• Управление торговлей**
	- **• Зарплата и Управление Персоналом**

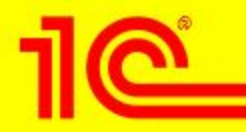

#### **1С:Бухгалтерия 8.0, редакция 1.5 – новый уровень автоматизации учета**

#### <u> 8</u> 1С:Предприятие - Бухгалтерия предприятия.

Файл Правка Операции Основная деятельность Банк и

Настройка -

 $\psi$ 

Панель функций: Содержание

Содержание

Начало работы

#### **ИЗ** Панель функций

- 三国間・

- . Панель функций: Содержание
- Банк
- Kacca

Общее

- Покупка
- Продажа
- Производство
- Складские операции
- Основные средства
- Нематериальные активы
- НДС: Книга покупок
- НДС: Книга продаж
- Кадровый учет
- Зарплата
- **Персонифицированный** учет
- Завершение периода

### Интерфейсы

- **■ Главное меню разбито по участкам учета**
	- **• Новый подход упрощает самостоятельное освоение программы**
- **■ Пункты меню, не относящие к конкретным разделам учета, также понятны**
	- **• Средства просмотра и редактирования проводок: меню «Проводки»**
	- **• Стандартные и регламентированные отчеты: меню «Отчеты»**
	- **• Настройка ведения учета, задание учетной политики: меню «Предприятие»**

### **■ Панель функций**

- **• Помощь в освоении конфигурации**
- **• Удобная работа с разделами учета**

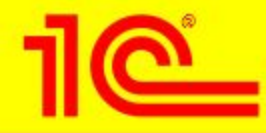

### Учет деятельности нескольких организаций в единой информационной базе

- **■ Поддерживается учет хозяйственной деятельности нескольких организаций в единой информационной базе**
	- **• Это полезно, если учет ведется в организациях, хозяйственная деятельность которых тесно связана между собой**
	- **• Организации используют общие списки товаров, статей затрат, клиентов, а обязательную отчетность формируют раздельно**
- **■ Сохранена возможность ведения учета по разным организациям в отдельных информационных базах без ограничений**
- **■ Возможно ограничение прав доступа только к данным по определенным организациям**

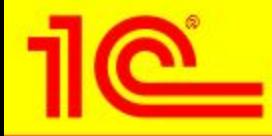

### Планы счетов

- **■ Конфигурация «Бухгалтерия предприятия» содержит два плана счетов**
	- **• План счетов бухгалтерского учета**
	- **• План счетов налогового учета (по налогу на прибыль)**
		- *• По структуре счетов и установленным свойствам приближен к плану счетов бухгалтерского учета*
- **■ Соответствие счетов бухгалтерского и налогового учета заданы в специальном регистре сведений**
- **■ Планы счетов являются общими для всех организаций, учет деятельности которых ведется в информационной базе**

**Открыть план счетов бухгалтерского учета, счет 01, также потом открыть план счетов налогового учета, сопоставить счет 01 и субсчета – сходство, счет 20 и субсчета – сходства и необходимые различия**

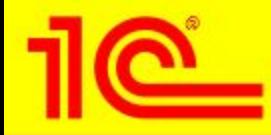

### Учетная политика

### **■ Учетная политика (бухгалтерский учет)**

- **• Способы оценки МПЗ**
	- *• по средней себестоимости*
	- *• по себестоимости первых по времени приобретения МПЗ (ФИФО)*
	- *• по себестоимости последних по времени приобретения МПЗ (ЛИФО)*
- **• ФИФО и ЛИФО можно применять только в том случае, если включен партионный учет**
- **• Для разных организаций можно применять разные способы оценки**
- **• Применение метода «Директ-костинг» для учета косвенных расходов**
- **• Некоторые другие вопросы**

### **■ Учетная политика (налоговый учет)**

- **• Момент определения налоговой базы НДС**
- **• Наличие операций реализации без НДС или с НДС 0%**
- **• Способы оценки МПЗ**
- **• Применение специальных налоговых режимов**
- **• Контроль положений переходного периода для УСН**
- **• Некоторые другие вопросы**

**Меню «Предприятие» - «Учетная политика», также перейти через панель функций, раздел «Начало…»**

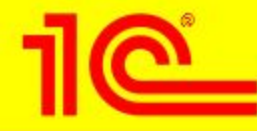

### Настройка параметров учета

- **■ Аналитический учет МПЗ: установка складского и партионного учета**
	- **• По складам можно вести количественный или количественно-суммовой учет: в первом случае стоимость товаров не зависит от того, с какого склада их получают**
	- **• Можно установить раздельно для бухгалтерского и налогового учета и для каждой организации**
- **■ Аналитический учет расчетов с контрагентами: установка расчетов по документам**
	- **• Расчеты могут вестись не только по договорам, но и с детализацией по отдельным документам (оплаты, поставки, отгрузки)**

**Настройки параметров учета (меню «Предприятие») – можно перейти через панель функций, раздел «Начало…», показать аналитику по МПЗ и по контрагентам**

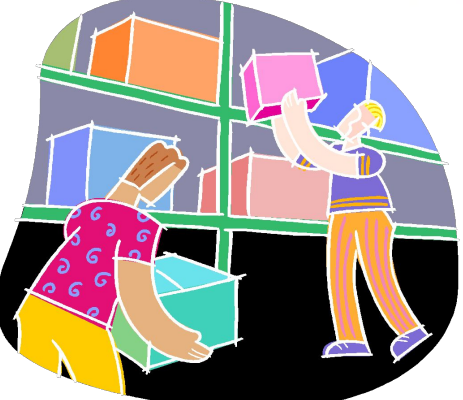

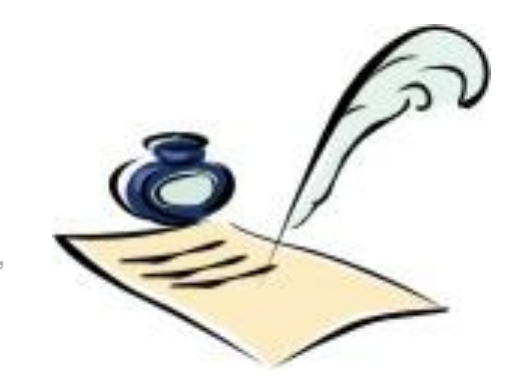

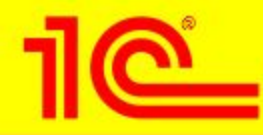

### Работа с документами

- **■ Ввод документа основной способ отражения хозяйственных операций в учете**
- **■ Одним и тем же документом можно отразить разные хозяйственные операции**
	- **• В таких документах необходимо выбрать операцию в командной панели**
	- **• Выбранная операция определяет схему проведения документа**
	- **• Выбор операции влияет на видимые реквизиты и закладки в форме**
- **■ Указание счетов в документе**
	- **• Счета бухгалтерского и налогового учета**
	- **• Счета учета расчетов на отдельной закладке**
- **■ Флажок «Отражение в налоговом учете»**
	- **• При снятом флажке документ отражается только в бухгалтерском учете**

#### **■ Обязательные для заполнения реквизиты подчеркнуты в форме документа красной пунктирной линией**

**Пример - документ «Поступление товаров и услуг» (кнопка «Операции», добавить новую строку, показать отметку незаполненного значения)**

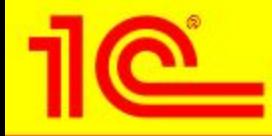

# Ввод операций вручную

#### **■ Документ «Операция»**

- **• Закладки «Бухгалтерский учет» и «Налоговый учет»**
- **• В операции хранится связь с типовой операцией**

#### **■ Типовые операции**

- **• Облегчают ввод повторяющихся операций**
- **• Пользователь может сам создавать шаблоны типовых операций**
- **• Параметры типовых операций**
	- *• Их назначение аналогично по сути реквизитам документов*
	- *• Через параметры описывается аналитика и сумма проводок*
	- *• Значения параметров сохраняются*
- **• Можно переформировать проводки после изменения типовой операции**

**Пример - показать в чем отличие между простым вводом проводок и вводом на основании типовой операции («Проводки» -»Операция (бухгалтерский и налоговый учет)»)**

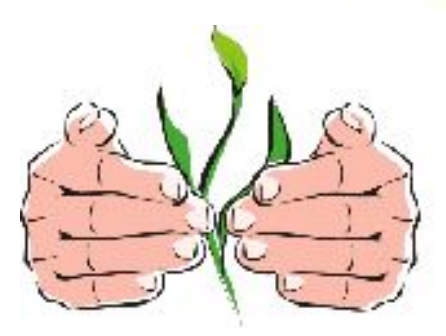

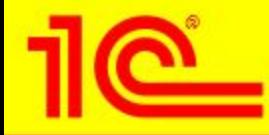

### Стандартные отчеты

- **■ Наборы отчетов для каждого вида учета (БУ и НУ)**
- **■ По сравнению с «1С:Бухгалтерией 7.7» изменен интерфейс** 
	- **• Простой отчет можно получить в том же окне без дополнительной настройки**
- **■ Количество отчетов стало меньше, но функциональность некоторых отчетов объединена и перенесена в настройку, например, анализ счета**
	- **• Анализ счета**
	- **• Анализ счета по субконто**
	- **• Анализ счета по периодам**
- **■ Добавлены новые возможности отбора объектов учета**
	- **• операции сравнения (равно, не равно, в списке и т.д.),**
	- **• настройка отбора не только по субконто, но и по реквизитам субконто,**
	- **• группировки по реквизитам субконто**
- **■ Пользователь может самостоятельно настраивать колонтитулы стандартных отчетов**

 **Пример – отчет «Анализ счета» с отбором по аналитике корсчета, отчет ОСВ по счету товаров в разрезе ставок НДС (показать отбор и/или группировку по реквизитам субконто)**

**1С:Бухгалтерия 8.0, редакция 1.5 – ■ Настройка внешнего вида списка новый уровень автоматизации учета** • Колонки, которые будут отображатЬСЯРНА<sup>Й</sup> ЖРЯВЕНЬ

### Работа со списками (справочниками, журналами документов)

#### ■ Отбор и сортировка в списках

- **Печать списка • Например, отбор по наименованию товара , сортировка по дате**
	- **• Любой список можно вывести в табличный или текстовый документ • Можно отбирать данные сразу по нескольким условиям отбора**

#### **• Сохраняется текущая настройка списка, отбор и сортировка ■ Настройка внешнего вида списка**

- **• Полученный документ можно распечатать или сохранить на диске • Колонки, которые будут отображаться на экране**
- **• Последовательность колонок**
- **• Размер колонок**
- **• Выполненные пользователем настройки сохраняются и будут применяться каждый раз при открытии списка**

#### **Печать списка**

- **• Любой список можно вывести в табличный или текстовый документ**
- **• Сохраняется текущая настройка списка, отбор и сортировка**
- **• Полученный документ можно распечатать или сохранить на диске**

**Пример – справочник «Номенклатура»: отобрать данные, отсортировать, настроить и вывести в документ**

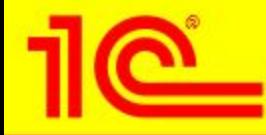

# Обзор функциональности

- **■ Учет товаров, материалов, услуг**
- **■ Банк и касса**
- **■ Торговые операции**
- **■ Расчеты с контрагентами**
- **■ Производственная деятельность**
- **■ Основные средства**
- **■ Нематериальные активы**
- **■ Учет НДС (книга покупок, книга продаж)**
- **■ Учет зарплаты**
- **■ Кадровый учет, персонифицированный учет ПФР**
- **■ Завершающие операции (закрытие месяца)**
- **■ Формирование регламентированной отчетности**

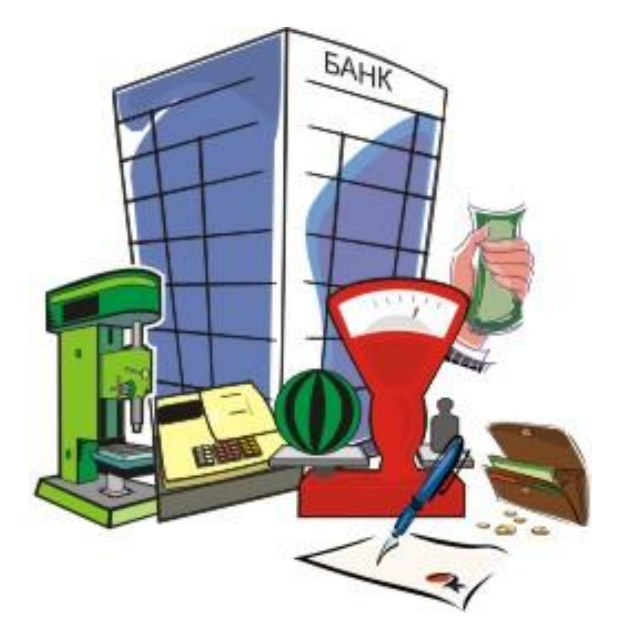

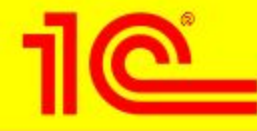

### Учет товаров, материалов, услуг

- **■ Общий справочник «Номенклатура»** 
	- **• Товары**
	- **• Материалы**
	- **• Готовая продукция**
	- **• Полуфабрикаты**
	- **• Услуги**
	- **• Оборудование**

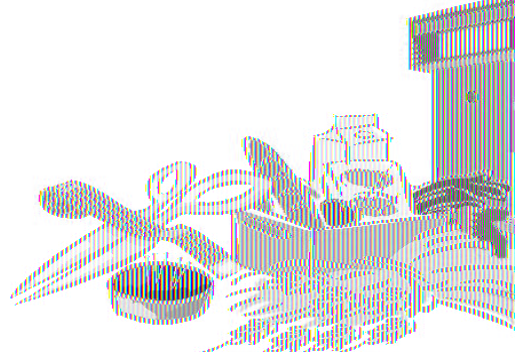

- **■ Универсальность документов, например, «Поступление товаров и услуг»**
- **■ Прозрачность счета учета материальных ценностей и услуг задаются прямо в документе**
	- **• Для задания автоматического указания счетов «по умолчанию» есть механизмы настройки**
- **■ Быстрый ввод номенклатуры по подстроке**
	- **• При наборе первых букв наименования подставляется значение из справочника «Номенклатура»**

**Пример - документ «Поступление товаров и услуг» (счета учета, быстрый ввод номенклатуры по нескольким буквам наименования, например, «чай…», справочник «Номенклатура»)**

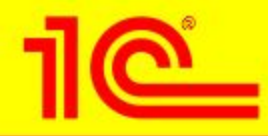

### Учет товаров, материалов, услуг

**■ Настройка счетов учета выполняется с использованием регистра сведений**

- **• Можно задавать счета учета для каждой номенклатурной единицы и для группы справочника в целом**
- **• Если измерение «Номенклатура» не заполнено, то это трактуется, как общее правило учета для всей номенклатуры**
- **• Измерение «Организация» может использоваться для сложных случаев учета**
	- *• Для одной организации это продукция, для другой товар*
	- *• Для одной организации это товар, для другой материал*
- **• Разные счета учета можно задать также для отдельных складов или видов складов (например, опт, розница)**
- **■ Добавление субсчетов пользователем и их использование в документах не требует изменения конфигурации**

**Регистр сведений «Счета учета номенклатуры» - можно ввести и продемонстрировать в действии новую настройку**

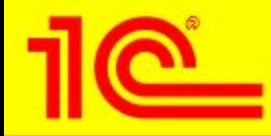

### Банк и касса

#### **■ Все данные БУ и НУ указываются в платежном поручении**

**• Платежные поручения формируют проводки**

#### **■ Банковская выписка – это обработка**

**• Отбор документов за день и их групповое проведение**

#### **■ Один документ отражает разные хозяйственные операции**

- **• Например, документ Платежное поручение (исходящее) отражает следующие операции:**
	- *• Оплата поставщику*
	- *• Перечисление налога*
	- *• Перевод на другой счет организации*
	- *• и другие*

#### **■ Автоматизирована операция инкассации**

- **• Расходный кассовый ордер, операция «Инкассация денежных средств»**
- **• Платежный ордер (поступление денежных средств), операция «Инкассация денежных средств»**

### **■ ПКО и РКО при УСН**

**• Кнопка «КУДиР» - возможность вручную скорректировать отражение документа в «Книге учета доходов и расходов»**

**Пример - документ «Платежное поручение (исходящее)» (разные хозяйственные операции, проведение документа, показать проводки)**

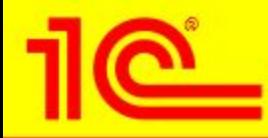

### Торговые операции

- **■ Реализован учет операций оптовой и розничной торговли**
- **■ Розничная торговля** 
	- **• Автоматизированная торговая точка**
	- **• Неавтоматизированная торговая точка**
- **■ Автоматизированная торговая точка**
	- **• На момент сдачи наличных в кассу всегда есть информация о том, что продано и в каком объеме**

#### **■ Неавтоматизированная торговая точка**

- **• Не ведется ежедневная регистрация проданных товаров**
- **• Периодически проводится инвентаризация остатков товаров**
- **• При оценке товаров по продажной стоимости товары учитываются только в суммовом выражении**

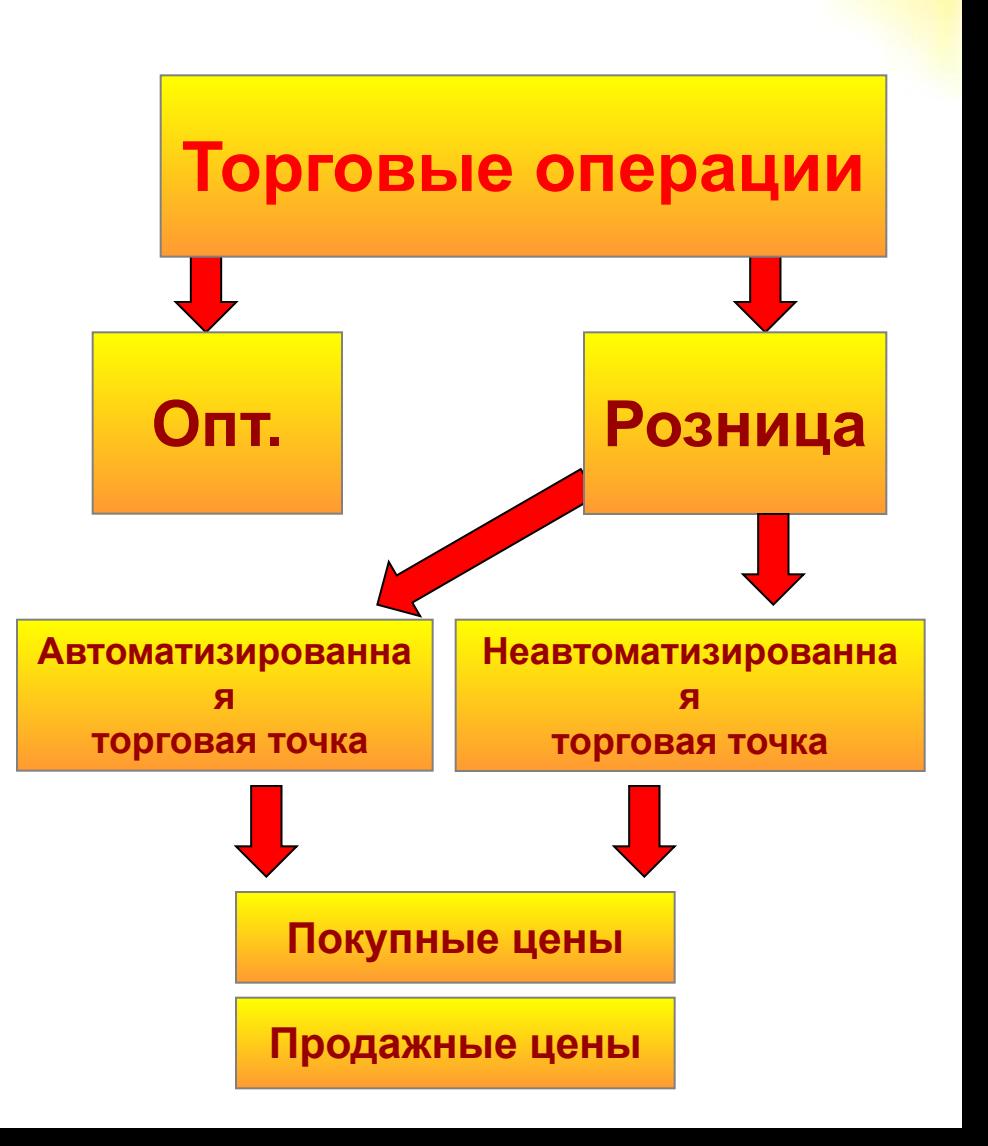

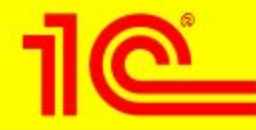

### Расчеты с контрагентами

#### **■ Корректировка долга**

- **• Обрабатываются следующие операции:**
	- *• Проведение взаимозачета*
	- *• Перенос задолженности (дебиторской и кредиторской)*
	- *• Списание задолженности (дебиторской и кредиторской).*
- Для договоров с расчетами в условных единицах предусмотрено два варианта **взаимозачета - по рублевой и валютной сумме расчетов**

**Документ «Корректировка долга»**

#### **■ Акт сверки взаиморасчетов**

- **• Реализован в виде документа с сохранением ссылок непосредственно на документы расчетов**
- **• Сверка может производиться в разных валютах**

**Документ «Акт сверки взаиморасчетов»**

**■ Возможность отключения у контрагента основного договора и счета**

#### **■ Справка по расчетам в условных единицах**

**Например, справка есть к документу «Поступление товаров и услуг», форма справки вызывается по кнопке «Печать»**

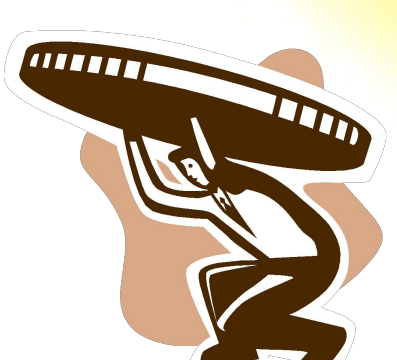

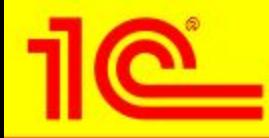

### Основные средства

- **■ Поддерживается «традиционная» функциональность блока для наших конфигураций**
	- **• Поступление**
	- **• Принятие к учету**
	- **• Начисление амортизации**
	- **• Модернизация**
	- **• Передача**
	- **• Списание**

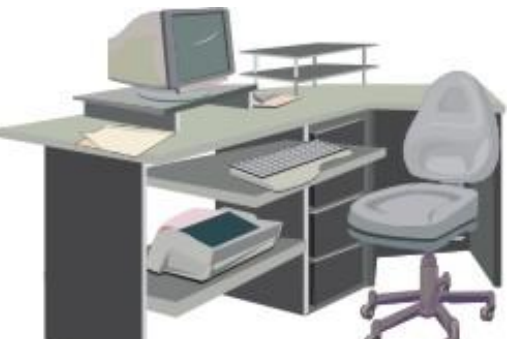

- **■ Возможно распределение сумм начисленной амортизации по нескольким направлениям** 
	- **• Справочник «Способы отражения расходов по амортизации» с табличной частью «Способы»**
- **■ Годовые графики амортизации (для поддержки сезонной деятельности)**
- **■ Начисление износа основных средств**
	- **• Для ОС, не подлежащих амортизации (например, для объектов жилищного фонда)**

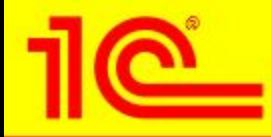

### Производство

- **■ Себестоимость продукции (полуфабрикатов, услуг) рассчитывается не только для основного, но и для вспомогательного производства**
- **■ Способ учета выпуска готовой продукции самостоятельно выбирается пользователем**
	- **• Без использования счета 40 «Выпуск продукции (работ, услуг)»**
		- *• отражается корреспонденцией Дт 43 Кт 20*
	- **• С использованием счета 40 «Выпуск продукции (работ, услуг)»**
- **■ Поддерживается учет внутренних услуг (одних подразделений для других)**
- **■ Давальческое сырье: оказание услуг по переработке и передача материалов для переработки на сторону**
- **■ Учет возвратных отходов** 
	- **• Учет ведется согласно ст.254 НК РФ**
	- **• Сумма материальных расходов на выпуск готовой продукции уменьшается на стоимость возвратных отходов в налоговом и в бухгалтерском учете**

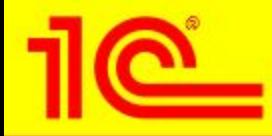

### Производство

- **■ Порядок расчета себестоимости продукции задается пользователем в параметрах учетной политики (бухгалтерский учет)**
	- **• По подразделениям**
		- *• Указание порядка закрытия счетов затрат по подразделениям вручную с помощью документа «Установка порядка подразделений для закрытия счетов»*
	- **• По переделам**
		- *• Автоматическое определение последовательности переделов производства*
		- *• Закрытие счетов производственных затрат в соответствии с этим порядком*
- **■ Методы распределения косвенных расходов задаются пользователем**
	- **• Как для организации в целом, так и для расходов конкретного подразделения или статьи затрат**
- **■ База распределения косвенных расходов:**
	- **• Объем выпуска**
	- **• Плановая себестоимость**
	- **• Оплата труда**
	- **• Материальные затраты**
	- **• Не распределять** 
		- *• В этом случае распределение производится вручную*

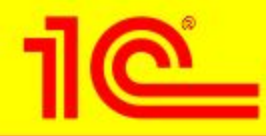

### Учет зарплаты и налогов с ФОТ

#### **■ Реализован учет зарплаты для небольших организаций**

- **• Начисление зарплаты «по окладу»**
- **• Кадровый учет**
- **• Автоматический расчет НДФЛ**
- **• Автоматический расчет ЕСН**

#### **■ Настройка отражения оплаты труда в учете**

- **• Бухгалтерском**
- **• Налоговом для целей исчисления налога на прибыль**
- **• Для целей исчисления НДФЛ**
- **• Для целей исчисления ЕСН и страховых взносов в ПФР**
- **• Для целей исчисления страховых взносов в ФСС на страхование от несчастных случаев и профзаболеваний**
- **■ Расчетные листки**
- **■ Формирование комплекта расходных ордеров для выплаты зарплаты работникам**

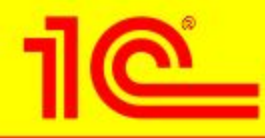

### Учет зарплаты и налогов с ФОТ

- **■ Регламентированная отчетность по физическим лицам для представления в налоговые органы**
	- **• Налоговая карточка (1 НДФЛ)**
	- **• Справка о доходах (2 НДФЛ)**
	- **• Выгрузка данных в файл**
- **■ Персонифицированный учет**
	- **• Формирование пачек документов для ПФР**
	- **• Выгрузка данных в файл**
- **■ Формирование отчетности**
	- **• Расчет по авансовым платежам по ЕСН**
	- **• Расчет по авансовым платежам в ПФР**
	- **• Расчетная ведомость по средствам ФСС**

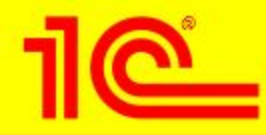

# НДС: Книга покупок

#### **■ Регистрация оплаты поставщику**

- **• Вводится только в том случае, если учет расчетов с поставщиками не ведется по отдельным документам**
- **• Отдельный документ в конце месяца**

#### **■ Распределение НДС косвенных расходов**

**• Если наряду с деятельностью облагаемой НДС есть деятельность не облагаемая НДС (например, ЕНВД) или облагаемая по ставке 0%**

#### **■ Восстановление НДС**

- **• Нужен не всегда**
- **• Например, товар оплатили поставщику и приняли НДС к вычету, а затем продали в розницу (ЕНВД)**

#### **■ Формирование записей книги покупок**

- **• Обязательный документ**
- **• В нем отдельно выделен анализ расчетов с покупателями (вычет НДС с авансов)**

#### **■ Формируется отчет «Книга покупок»**

**Показать набор документов в Панели функций – НДС:Книга покупок**

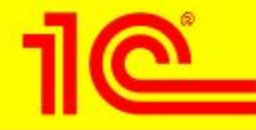

# НДС: Книга продаж

- **■ Выписка счетов-фактур на аванс реализована как регламентная процедура**
	- **• Выписывается весь «пакет» счетов-фактур за период**

### **■ Регистрация оплаты от покупателей**

- **• Вводится только в том случае, если учет расчетов с покупателями не ведется по отдельным документам**
- **• Отдельный документ в конце месяца**
- **■ Подтверждение ставки 0%**
- **■ Документ «Формирование записей книги продаж»**
	- **• Обязателен**
	- **• Позволяет контролировать процесс заполнения книги продаж**

**■ Формируется отчет «Книга продаж»**

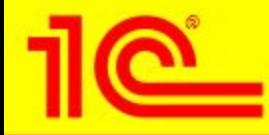

# Закрытие месяца

- **■ Единый документ завершающих операций «Закрытие месяца»**
	- **• Прозрачность последовательности завершающих операций**
- **■ Состав операций и их отражение в налоговом учете зависит от режима налогообложения**
- **■ Завершающие операции:**
	- **• Начисление амортизации и погашение стоимости**
	- **• Переоценка валютных средств**
	- **• Списание расходов будущих периодов**
	- **• Корректировка фактической стоимости номенклатуры**
	- **• Расчет и корректировка себестоимости продукции (услуг)**
	- **• Закрытие счетов бухгалтерского учета**
	- **• Регламентные операции по налоговому учету**
	- **• Расчеты по налогу на прибыль (ПБУ 18/02)**

**Документ «Закрытие месяца»**

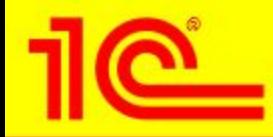

### Налоговый учет (по налогу на прибыль)

- **■ Специальный план счетов налогового учета (по налогу на прибыль)**
- **■ Приближение структуры налоговых счетов (коды, наименования) к бухгалтерскому плану счетов повышает прозрачность налогового учета**
- **■ Упрощается сопоставимость данных бухгалтерского и налогового учета, что важно для обеспечения требований ПБУ 18/02 «Расчеты по налогу на прибыль»**
- **■ Налоговый учет ведется параллельно с бухгалтерским**
	- **• Возможно отключение формирования проводок налогового учета в документах**
- **■ По данным налогового учета формируются регистры налогового учета и заполняется декларация**

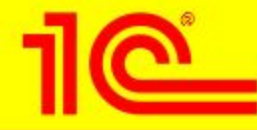

# Упрощенная система налогообложения

#### **■ В связи с разными трактовками законодательства – ряд настроек по порядку признания расходов**

- **• Для материальных расходов:** 
	- *• По факту поступления материалов и оплаты их поставщику*
	- *• По факту передачи материалов в производство при условии оплаты их поставщику*
	- *• Принимать к расходам только те материалы, которые были оплачены поставщику и использованы при производстве продукции*
- **• Для покупных товаров:** 
	- *• По факту поступления товаров и оплаты их поставщику*
	- *• По факту реализации товаров при условии оплаты их поставщику*
	- *• По факту получения дохода от реализации товаров*
- **• Для входящего НДС** 
	- *• По факту оплаты НДС, предъявленного поставщиком;*
	- *• По факту принятия расходов по приобретенным товарам (работам, услугам)*

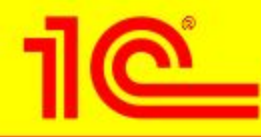

### Единый налог на вмененный доход

- **■ Уплата единого налога на вмененный доход по отдельным видам деятельности может применятся при общей и при упрощенной системе налогообложения**
- **■ Основная задача обеспечить разделение в регламентированном учете доходов и расходов, облагаемых и не облагаемых ЕНВД**
- **■ Организован обособленный учет** 
	- **• На счете 90 «Продажи» отдельные субсчета для разделения доходов и расходов облагаемых, и не облагаемых ЕНВД**
	- **• Все статьи затрат классифицируются по отнесению к деятельности, облагаемой или необлагаемой ЕНВД**
		- *• Расходы относятся к деятельности, необлагаемой ЕНВД*
		- *• Расходы относятся к деятельности, облагаемой ЕНВД*
		- *• Расходы распределяются*

**Показать настройку в форме учетной политики (налоговый учет)**

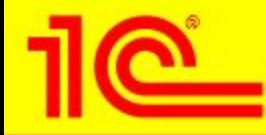

### Ввод начальных остатков

- **■ Начальные остатки вводятся ручными операциями в корреспонденции со вспомогательным счетом «000»**
- **■ Остатки по НДС вводятся специальными документами**
	- **• Формируются движения по регистрам подсистемы учета НДС**
- **■ Остатки по ОС вводятся специальным документом**
	- **• Одновременно с проводками формируются движения по регистрам сведений**
- **■ Остатки вводятся раздельно по каждой организации**
- **■ Остатки по налоговому учету вводятся аналогично**
	- **• Налоговый план счетов состоит из забалансовых счетов, корреспонденция со счетом «000» не нужна**
- **■ УСН начальные остатки вводятся специальным документом**

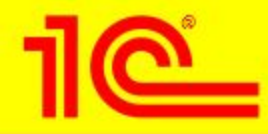

# Переход с 1С:Бухгалтерии 7.7

- **■ В состав «1С:Бухгалтерии 8.0» включена методика перехода с «1С:Бухгалтерии 7.7»**
- **■ Из «1С:Бухгалтерии 7.7» выгружаются остатки по счетам, справочники и константы**
	- **• Переносятся также и данные налогового учета**
	- **• Справочники могут быть выгружены полностью или только по тем объектам аналитического учета, по которым есть остатки**
- **■ Допускается многократный перенос данных**

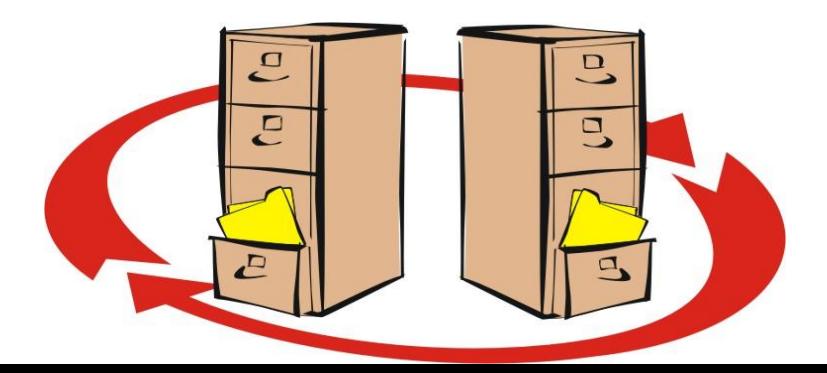

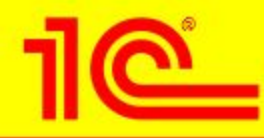

### Преимущества по сравнению с 1С:Бухгалтерией 7.7

- **■ Ведение учета по нескольким организациям в единой информационной базе**
- **■ Отдельный план счетов налогового учета**
- **■ Упрощенная система налогообложения + традиционный бухгалтерский план счетов**
- **■ Партионный учет (ФИФО, ЛИФО)**
- **■ Суммовой учет по складам (опционально)**
- **■ Указание счетов в документах**
- **■ Учет операций с тарой**
- **■ Работа с контрагентами по «индивидуальным» ценам**
- **■ Учет в рознице по продажным ценам**

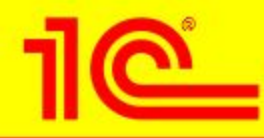

# Преимущества по сравнению с 1С:Бухгалтерией 7.7

- **■ Возможность распределения амортизации ОС и НМА по нескольким направлениям**
- **■ Учет деятельности вспомогательного производства, возвратных отходов, операций с давальческим сырьем**
- **■ Учет расчетов с контрагентами по расчетным документам**
- **■ Учет НДС в соответствии со ст.170 НК РФ**
- **■ Учет НДС по объектам строительства, особенностей вычетов НДС по ОС**
- **■ Определение «входного» НДС при экспорте товаров**
- **■ Автоматическое отслеживание соответствия отчетного периода и формы регламентированного отчета**

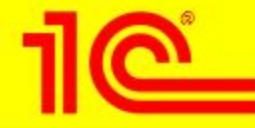

# «Правильный» вопрос

**«Любимое занятие бухгалтеров, менеджеров, профессоров, рассматривающих контрольно-управленческие системы, – это придираться к ошибкам. Однако сущность заключается не в определении степени недостатков. Центральным вопросом должно быть:** 

*«Как можно совершенствовать существующую систему?»*

*«Бухгалтерский учет: управленческий аспект» (Ч.Т.Хорнгрен, Дж.Фостер)*

# 1**С**:**Бухгалтерия** 8.0 – **достойный ответ на этот вопрос**!

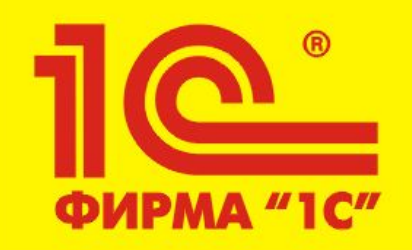

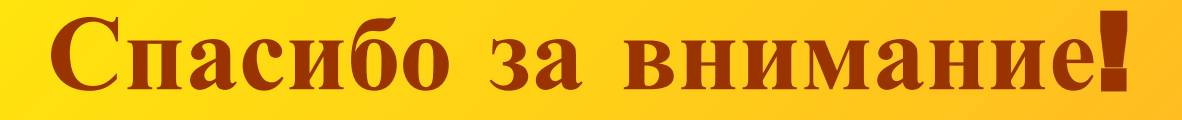

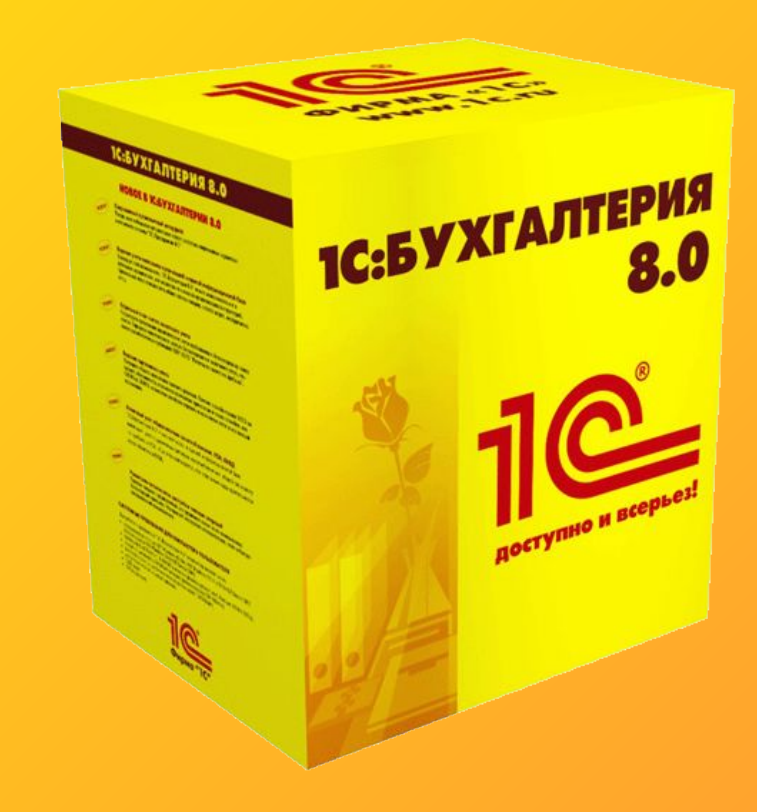